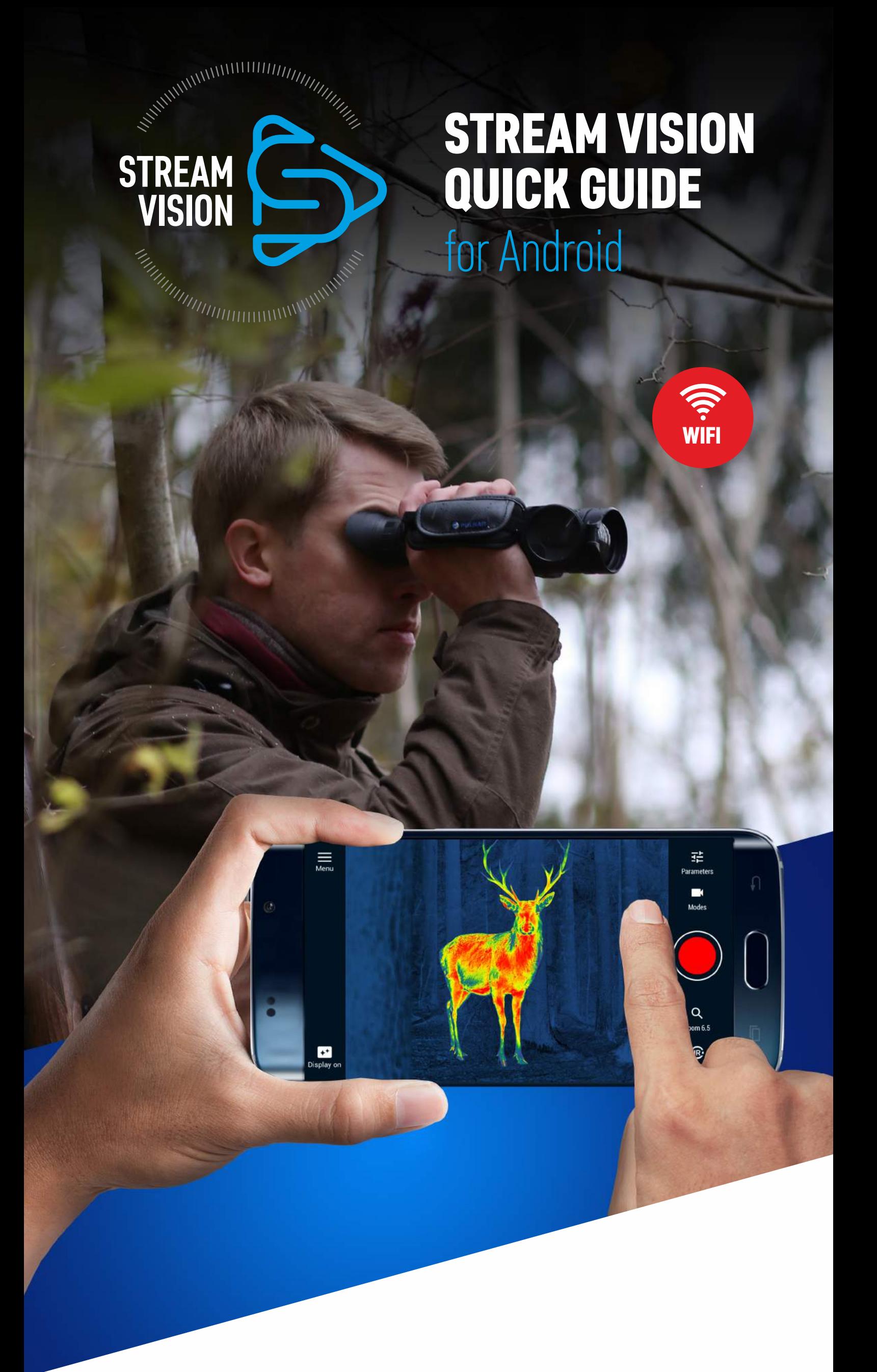

Enter projectile parameters manually or select from the catalogue.

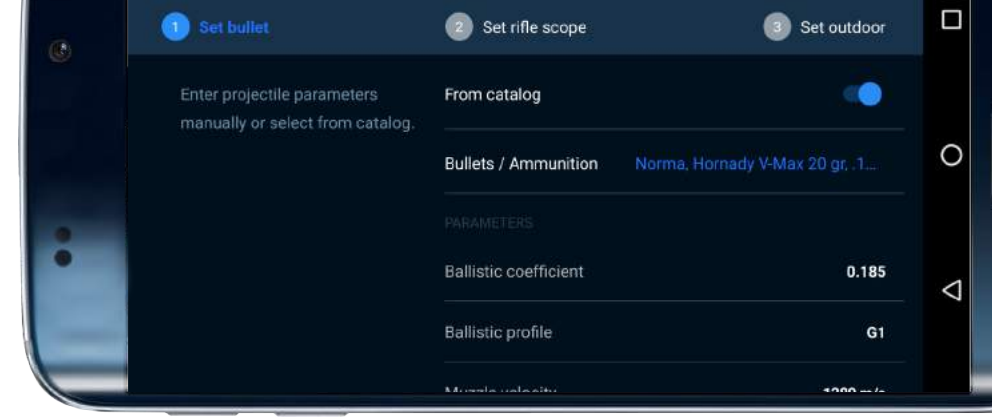

Press "Set Calculator" to proceed with Calculator settings.

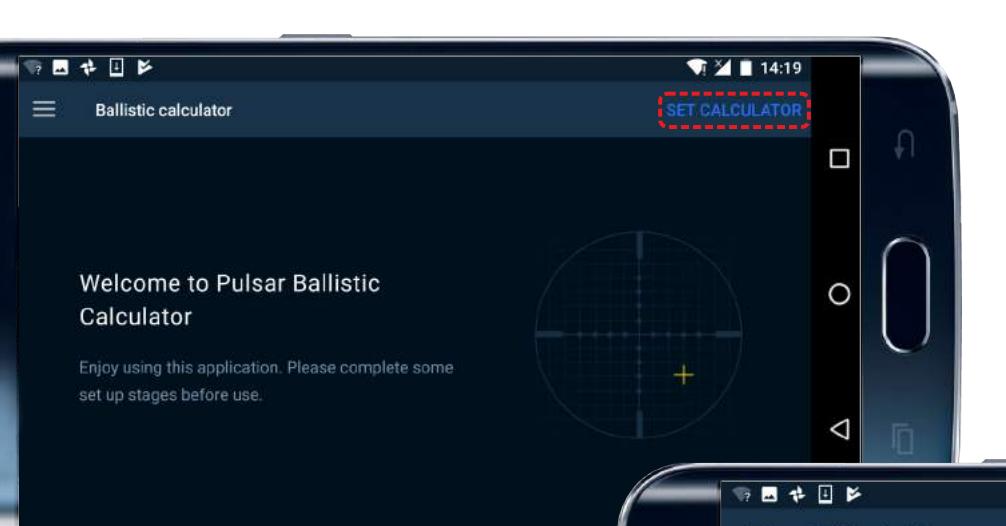

# **STEP 2.**

Type in desired parameters and press "Next".

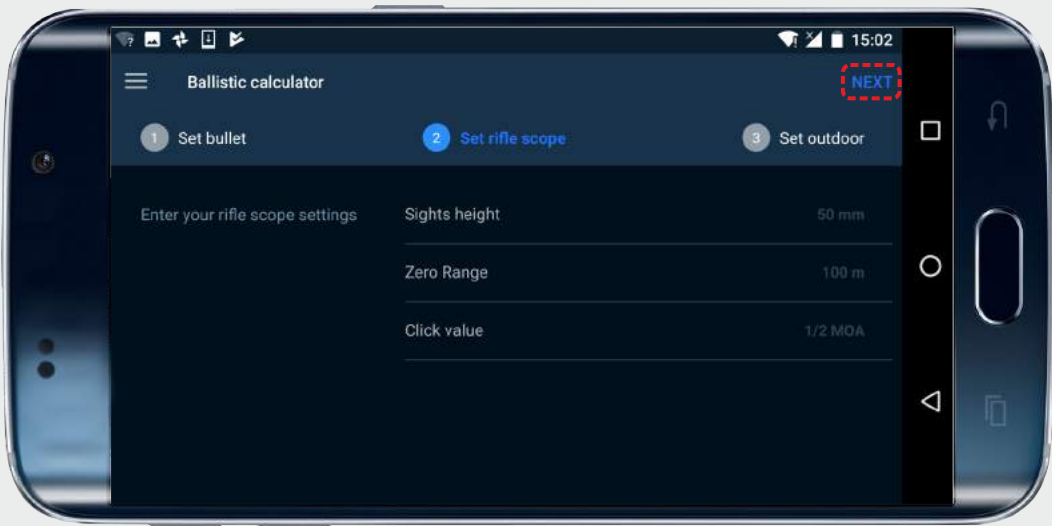

# **Ballistic Calculator**

# **STEP 1.**

Press icon "Ballistics" to go to the Ballistic Calculator.

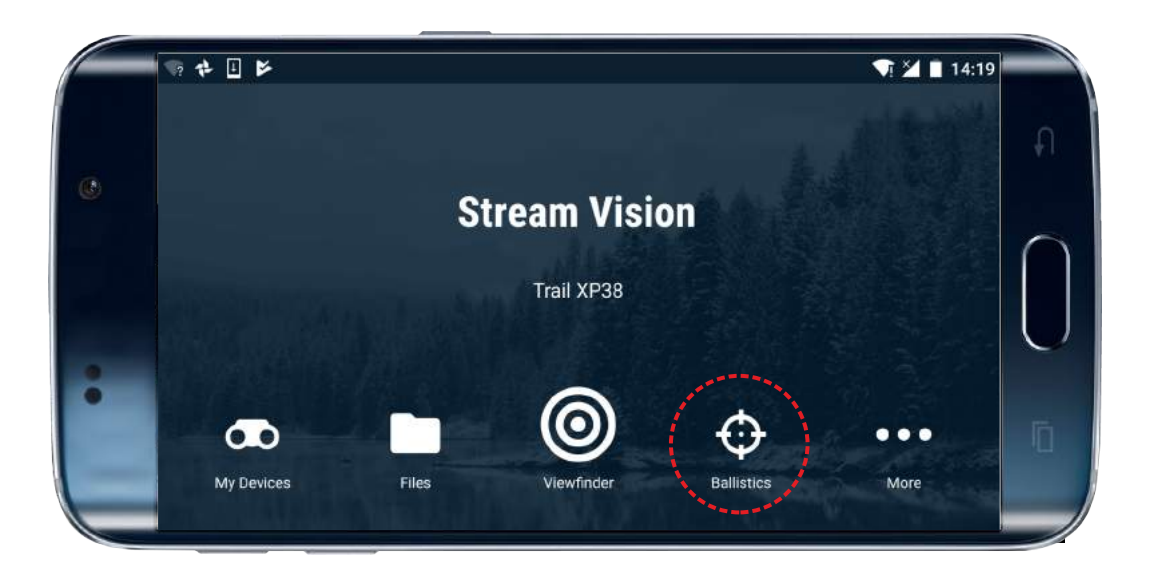

**1.** To stream live image from optical device to

**2.** To control selected functions of your optical

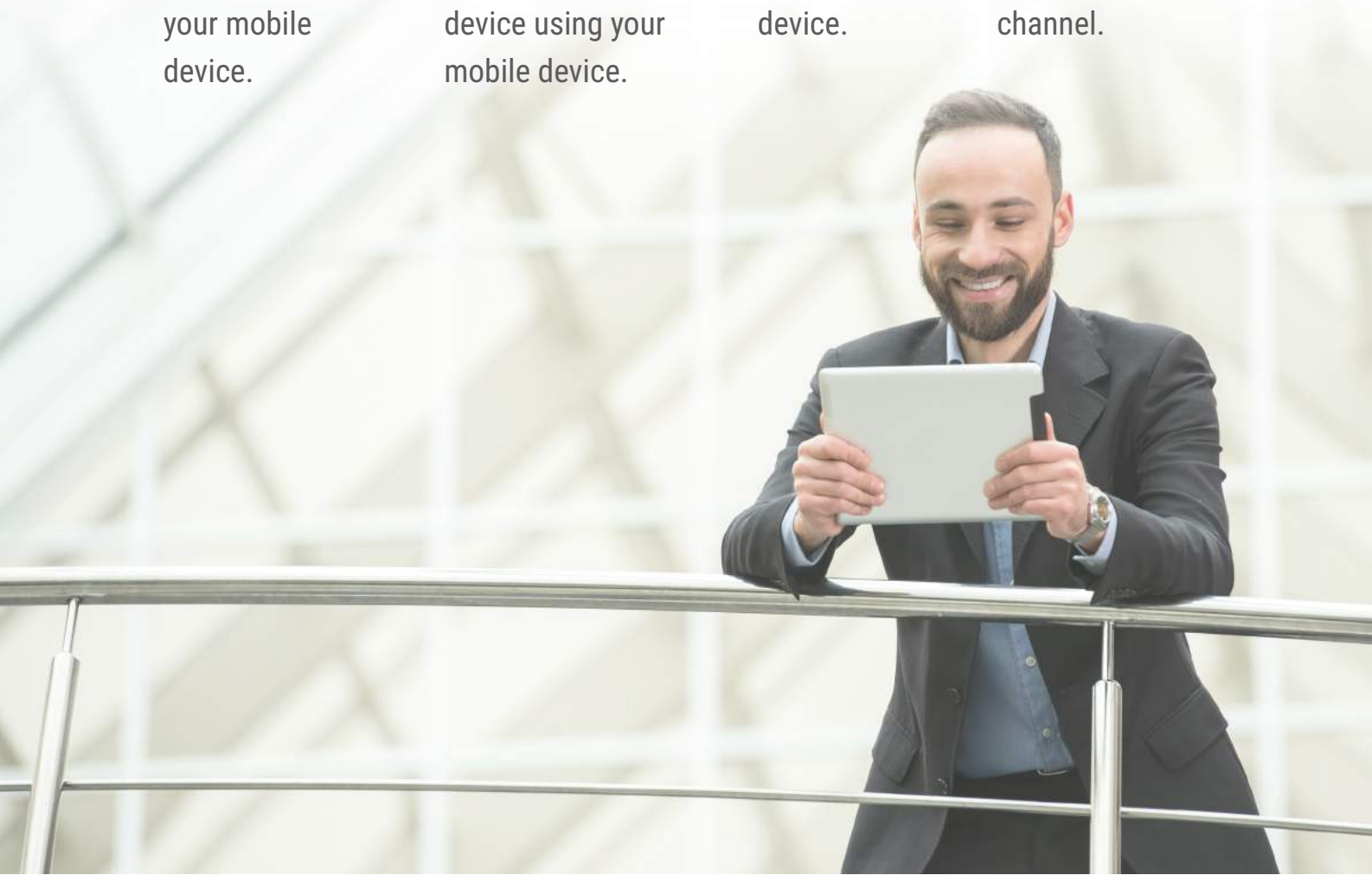

**3.** To update firmware of your optical

**4.** To stream live video from optical device to youtube

#### **STREAM VISION APPLICATION IS A FREE PROPRIETARY SOFTWARE BY YUKON ADVANCED OPTICS WORLDWIDE DESIGNED:**

**The Ballistic Calculator allows you to determine exact ballistics for accurate shooting. Set your parameters for the bullets and cartridges, set current weather conditions to hit the target even at a long range. You can use the Ballistic Calculator for any type of riflescope.**

Press "Next" to go to "Set Outdoor" option. You may skip weather setup and default weather parameters will be taken from preset table (see next slide). You may later return and set up Weather Setup if you zero in your riflescope in different weather conditions.

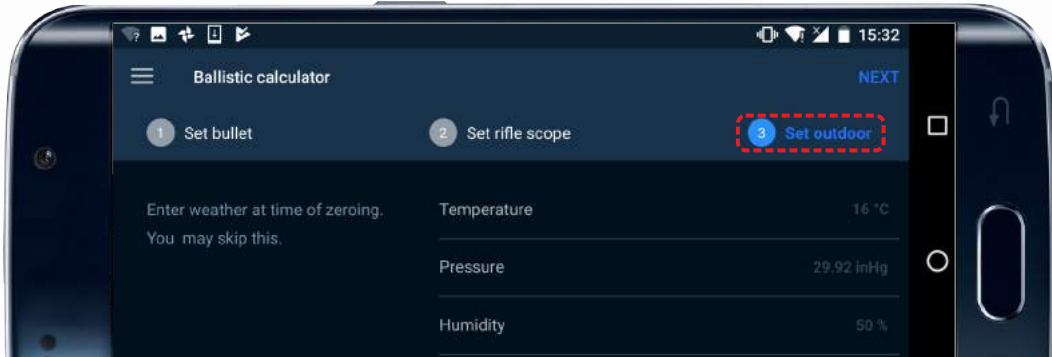

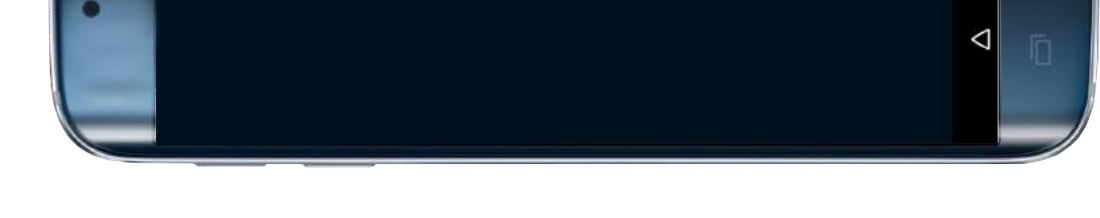

Set parameters as follows:

"Distance" (distance to object)

#### "Angle" (target elevation), "Wind speed", "Wind direction"

(0 – front wind, 90 – right wind, 180 – back wind; 270 – left wind).

Tap zeroing values below the reticle to change the unit of measurement (MOA/mil/clicks etc.).

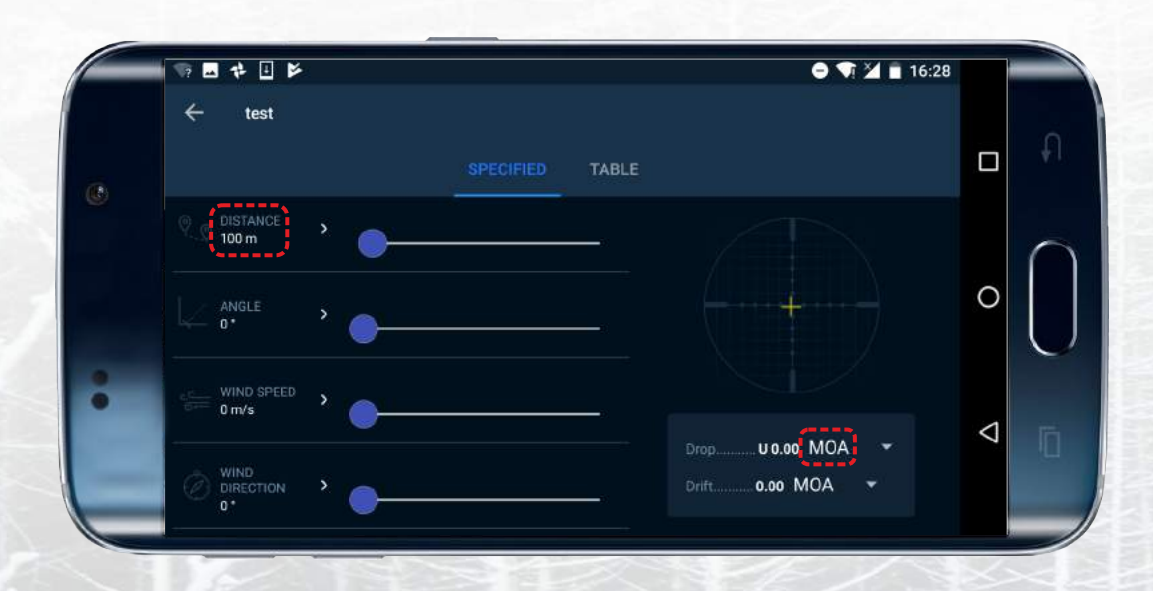

Set parameters like "Ballistic coefficient", "Ballistic Profile", "Muzzle velocity", "Spin drift", "Twist parameters" and others. Press "Next" to proceed with preset settings.

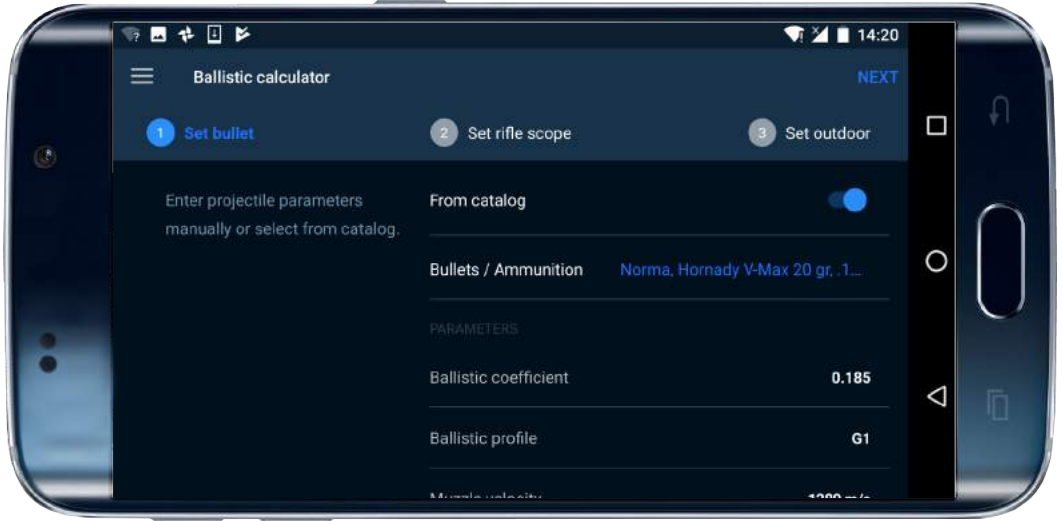

### **STEP 3.**

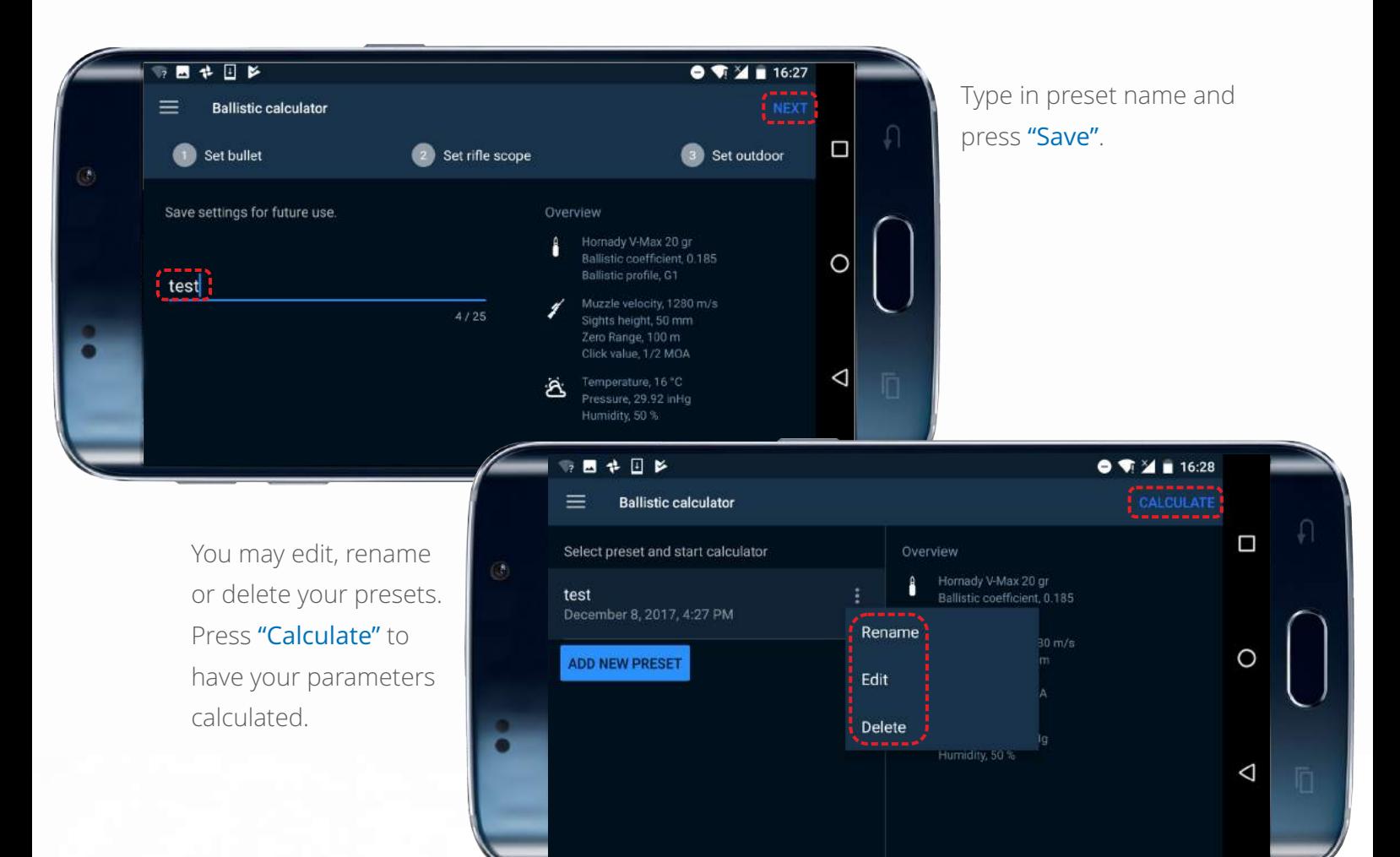

Set the range of distances and units of measurement in this slide. Setup of the Ballistic Calculator is now completed and it's ready for use.

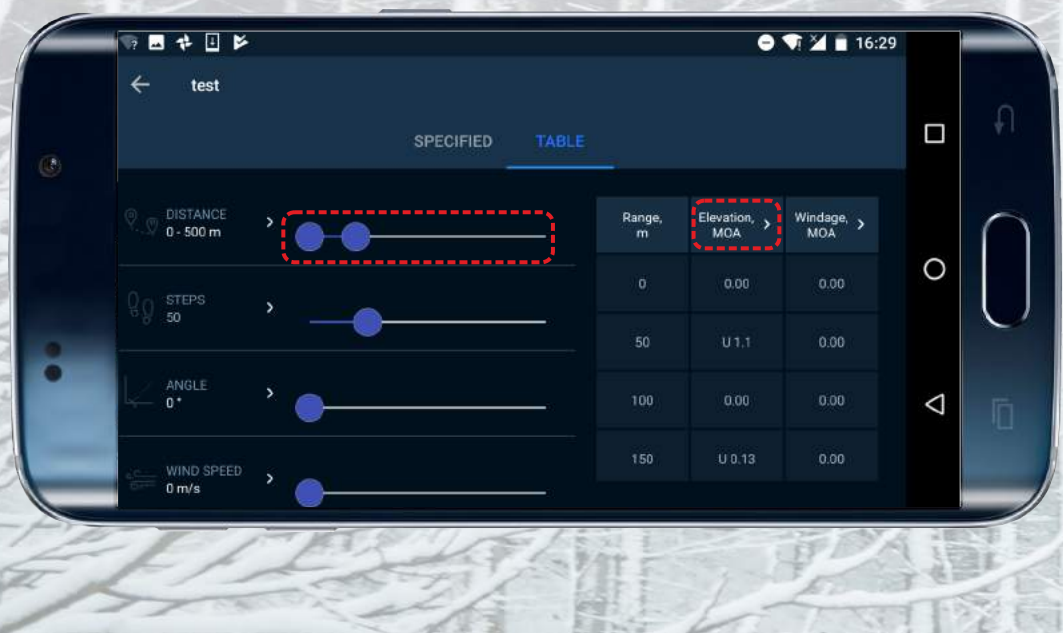

EE.

 $12618$